# **Configure options**

The Options tab of the Backup Policy wizard allows you to enter the backup types and options for each operation included the backup policy.

#### What information is on this tab?

For each backup operation you include in the backup policy, you can select compression, encryption, and verification options, enable object-level recovery, and set additional advanced options such as removing inactive entries from the transaction log.

#### What types of backup can you choose?

On the Options tab you can choose the types of backups you want for your backup policy. You can specify one, two or the three types of backup: **Full, Differential, Log,** just select the respective backup types and provide their settings.

## Why can't you see the options for all the backup types?

The options for each backup type are hidden unless the backup type is selected for the policy. For more information about backup types, see Understand backup types.

## What types of compression algorithms are available?

- None
- IntelliCompress, optimize for size (iSize)
- IntelliCompress, optimize for speed (iSpeed)
- Levels 1, 2, 3, 4

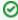

Backup operations using Level 1 complete fastest but achieve the least amount of compression. Level 4 achieves maximum compression but the backup operation may take longer.

For more information about backup compression, see How to choose compression and encryption.

#### What types of encryption algorithms are available?

- None
- AES (128-bit)
- AES (256-bit)

If your SQL Server environment requires FIPS compliance, use the AES encryption option. For more information, see Ensure FIPS compliance.

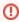

When you choose to encrypt an archive, you must designate a password. For security reasons, SQLsafe does not store this password. Ensure you remember the password you select.

## What additional options are available?

For each type of backup you select, you can also specify the following advanced options:

| Options                                            | Description                                                                                                    |
|----------------------------------------------------|----------------------------------------------------------------------------------------------------|
| Verify the integrity of the backup when complete   | Performs a data integrity check after the backup is created. SQLsafe verifies the integrity of the data files in the backup set created by this backup.  Verifying the backup helps identify potential issues that could occur when restoring these data files.                                                                                                    |
| Generate<br>maps                                   | Generates maps containing metadata for each database included in your backup file. Depending on the number of transactions completed since your last backup, generating maps may impact the performance of the backup operation. Generating maps is optional, but must exist in the backup file for InstantRestore to accept and restore that file. SQL virtual database can attach SQLsafe backup files without the metadata, but the data files improve SQL vdb performance during creation of the virtual database. For more information, see Recover objects using SQL virtual database. This option is selected by default. |
| Include<br>database<br>logins in<br>backup<br>file | Copies SQL login information for the selected databases, including credentials and privileges, when the backup files are written. To help ensure the security of your SQL Server database, SQLsafe encrypts the login information. This option is available for full backups only.                                                                                                    |
| Thread<br>Count                                    | Allows you to specify how many threads you want SQLsafe to use to distribute the backup operation across multiple processors on the target SQL Server computer. Use this setting to optimize backup performance. When the resultant backup file is restored, SQLsafe uses the same thread setting to ensure consistent performance. Select <b>Auto</b> to have SQLsafe determine the optimal thread count for your environment.                                                                                                    |
| Transactio<br>n Log                                | Removes all completed transactions, inactive entries, from the transaction log after SQLsafe finishes the backup.                                                                                                    |

| Checksum : Generate                     | Generates a checksum for the backup file.                                                                                                    |
|-----------------------------------------|----------------------------------------------------------------------------------------------------|
| Checksum<br>: Ignore<br>Errors          | Ignores any errors from the generated checksum. <i>If checksum errors are encountered</i> , this option indicates that SQLsafe should continue to back up this database.                                                                                                    |
| Backup:<br>Copy only                    | Specifies a copy-only backup. This is a copy of the database and cannot be used as part of a restore strategy. It will allow you to take a "snapshot" backup of your database without interferring the LSN (log sequence number) order of your backup strategy.                                                                                                    |
| Backup:<br>Read-<br>write<br>filegroups | Specifies a partial backup, which includes the primary filegroup and any read-write secondary filegroups. Read-write filegroups are not supported by SQL virtual database. <i>If this option is selected</i> , the <b>Generate metadata</b> option (Generate maps for InstantRestore and SQL virtual database) will be disabled. Additionally, backups created with the read-write filegroups option cannot be used by SQL virtual database to create virtual databases. |

SQL safe is a high-performance backup and recovery solution for your SQL Servers. Learn more >>

|--|